# **How To Use Space Dashboard Floor Viewer**

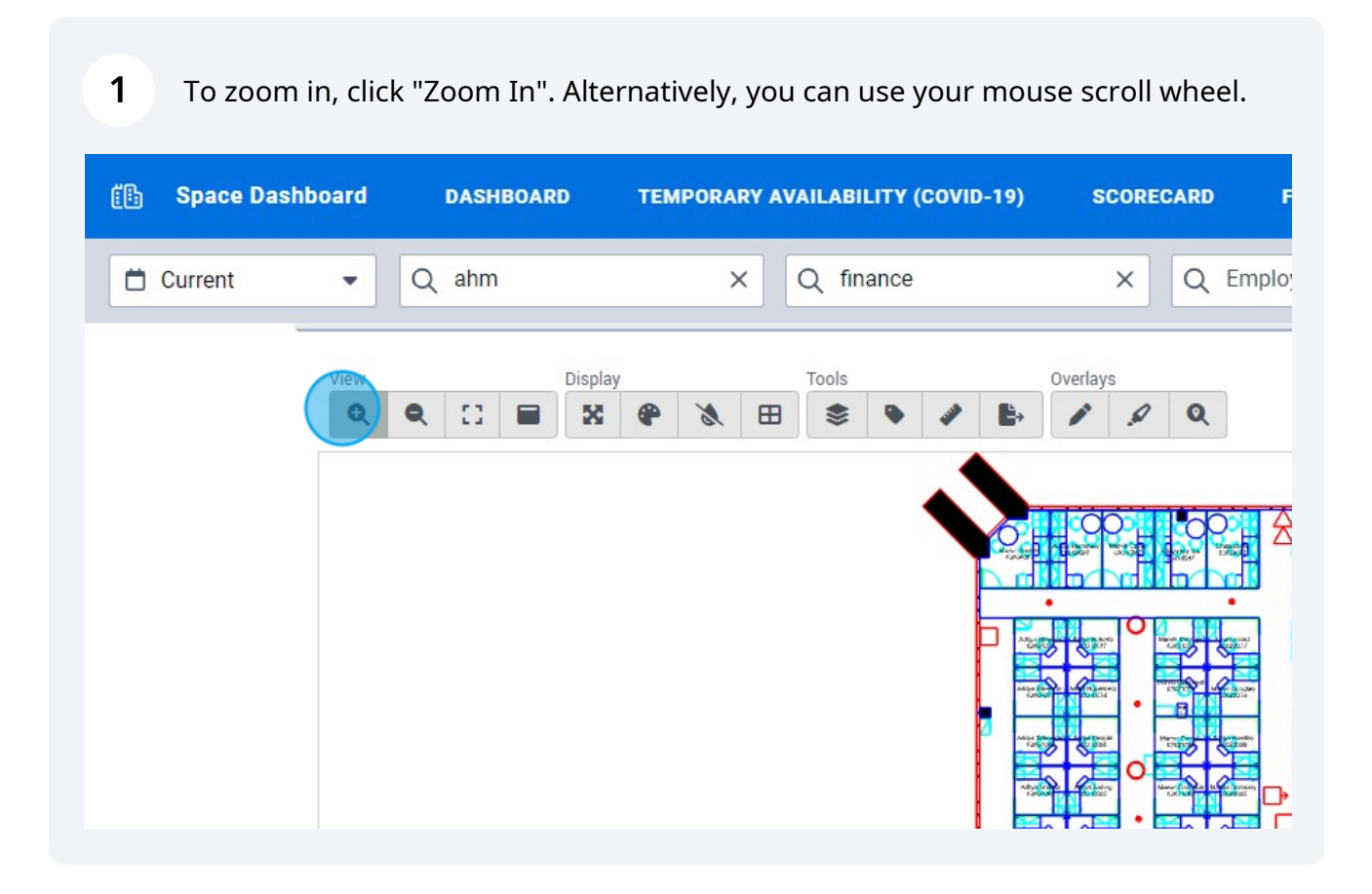

To zoom out, click "Zoom Out". Alternatively, you can use your mouse scroll wheel.

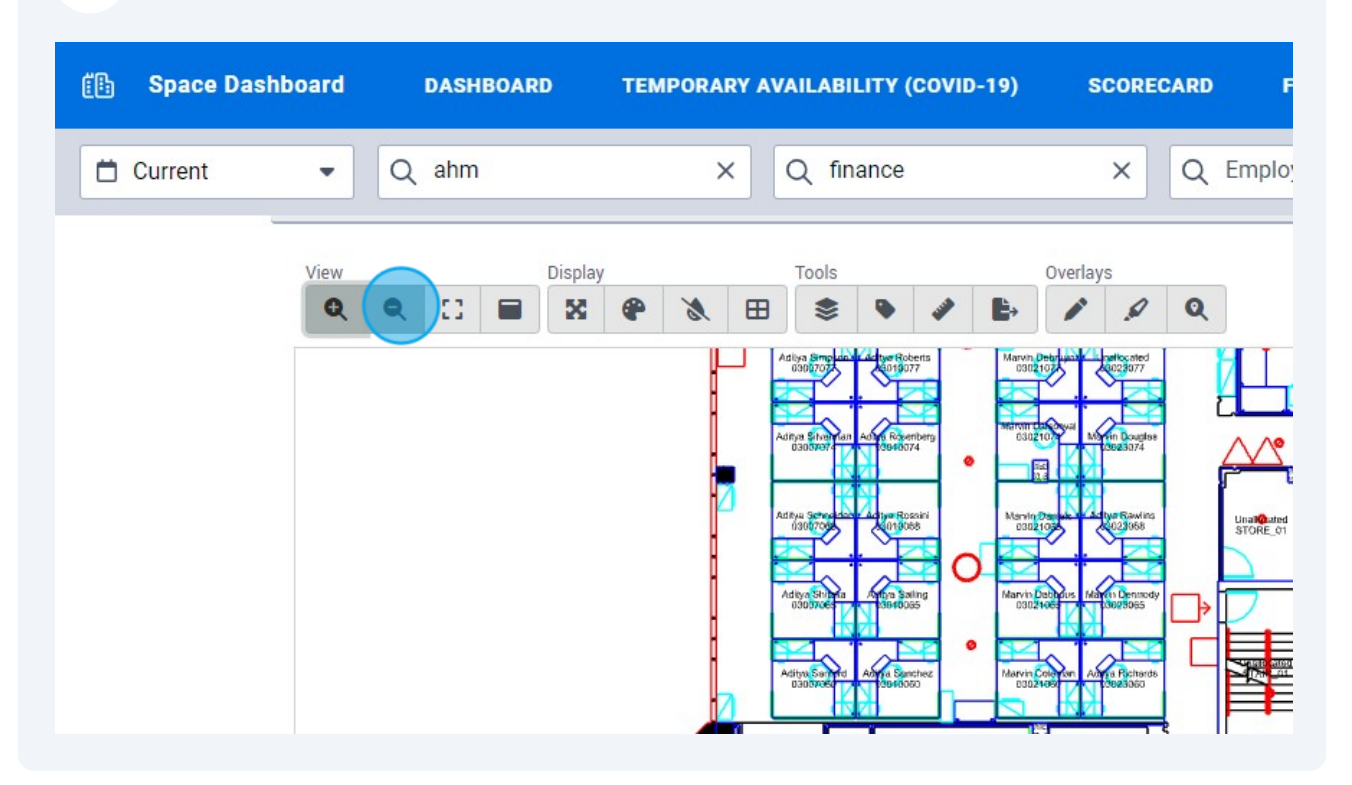

## To view the entire floor plan, click "Zoom Extents".

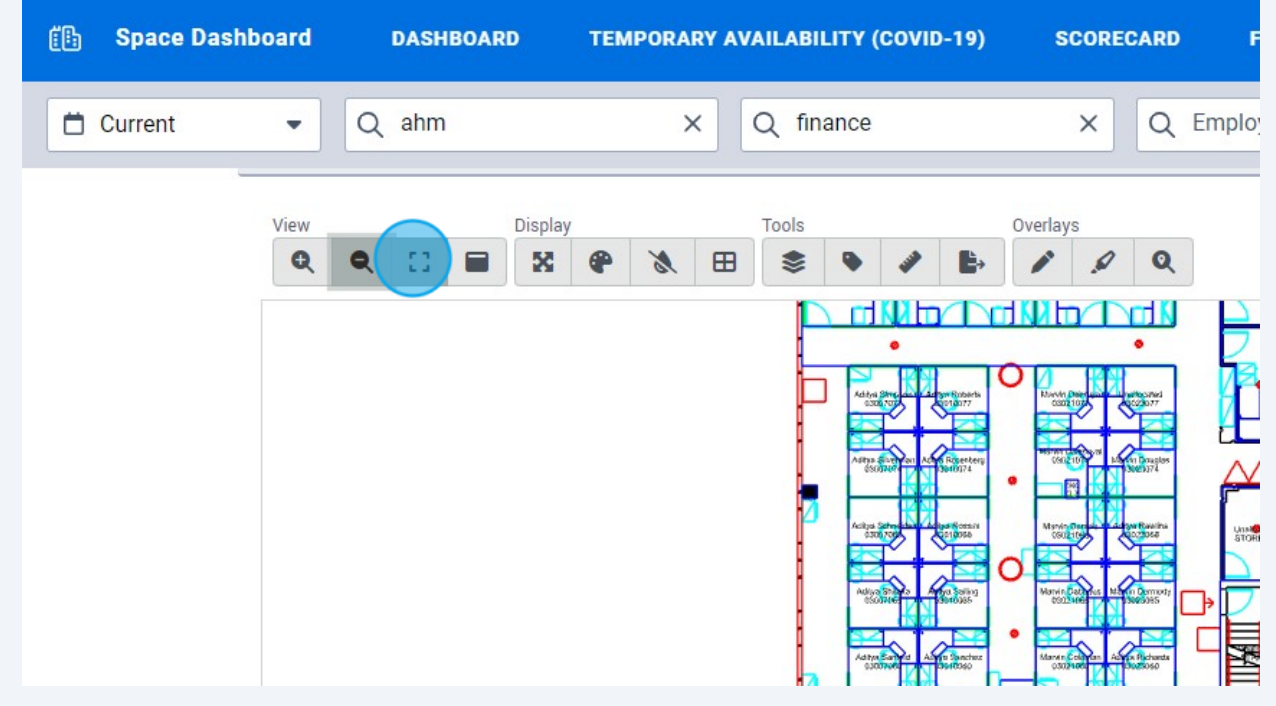

#### **CB Space Dashboard DASHBOARD TEMPORARY AVAILABILITY (COVID-19) SCORECARD** Q Employ **Current**  $Q$  ahm  $\times$ Q finance  $\times$  $\overline{\phantom{a}}$ View Tools Overlays  $Q$  $\mathbb{C}^{\frac{1}{2}}$  $\bullet$  $\qquad \qquad \blacksquare$ X ⊕  $\mathscr{C}$  $\qquad \qquad \boxplus$ €  $\bullet$ ◢  $\mathcal{Q}$  $\mathbf{Q}$ Ŀ. ₿

### To change the drawing from colour to black and white, click "Toggle Monochrome"

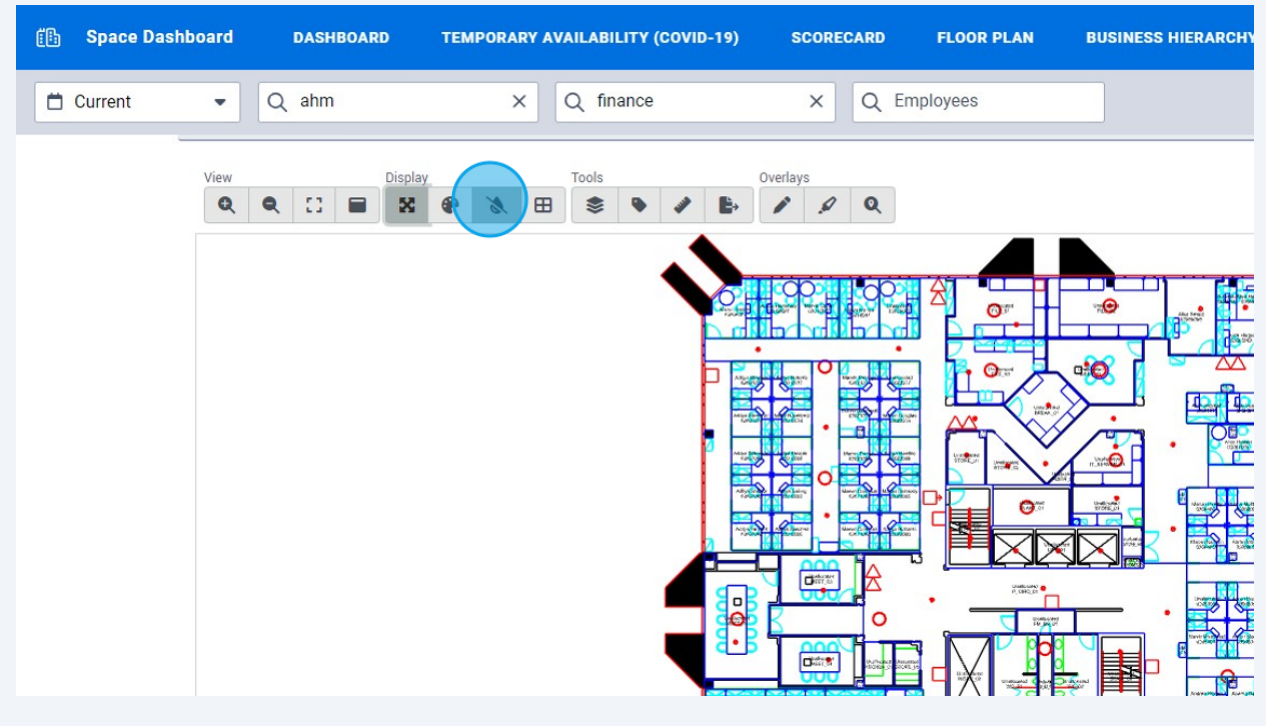

## **4** To make the floor plan full screen, click "Toggle Full Screen"

**5**

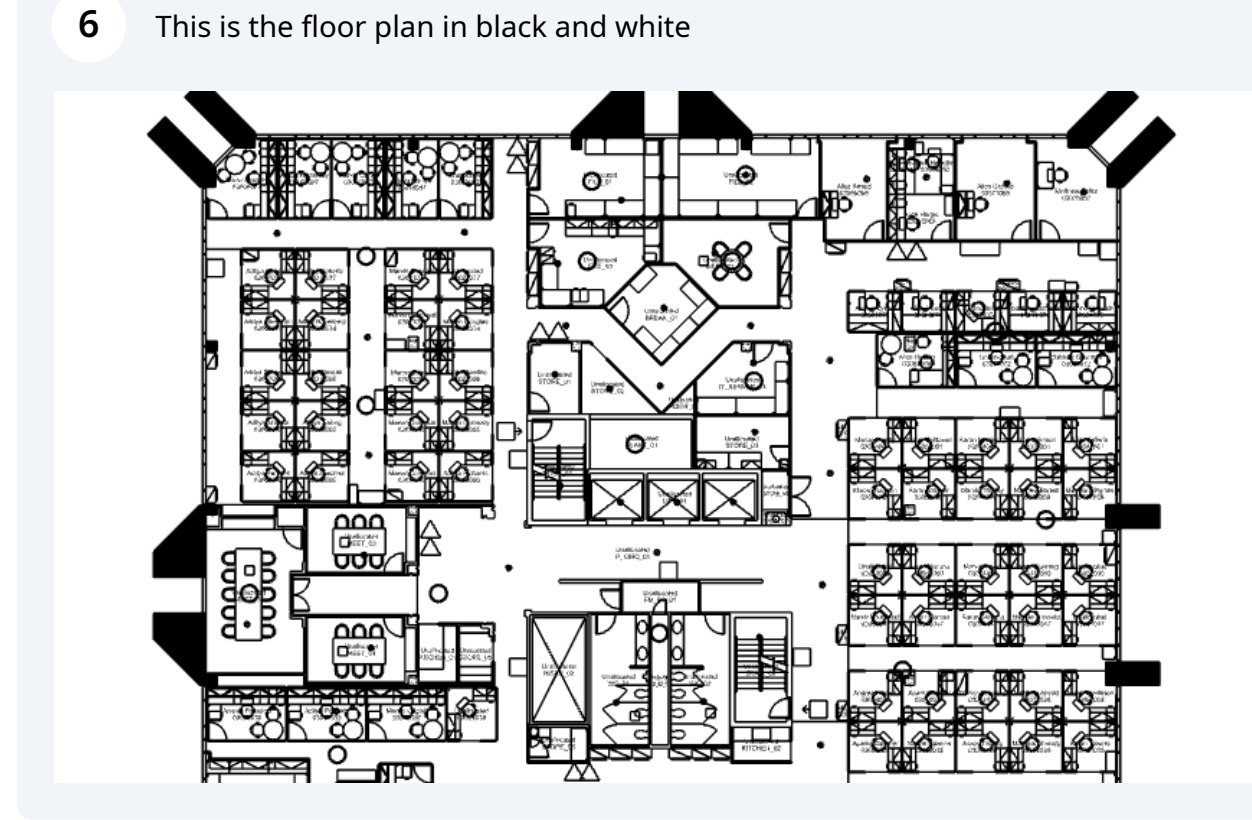

To change the floor plan to a more simplistic view, click "Toggle Render Mode"

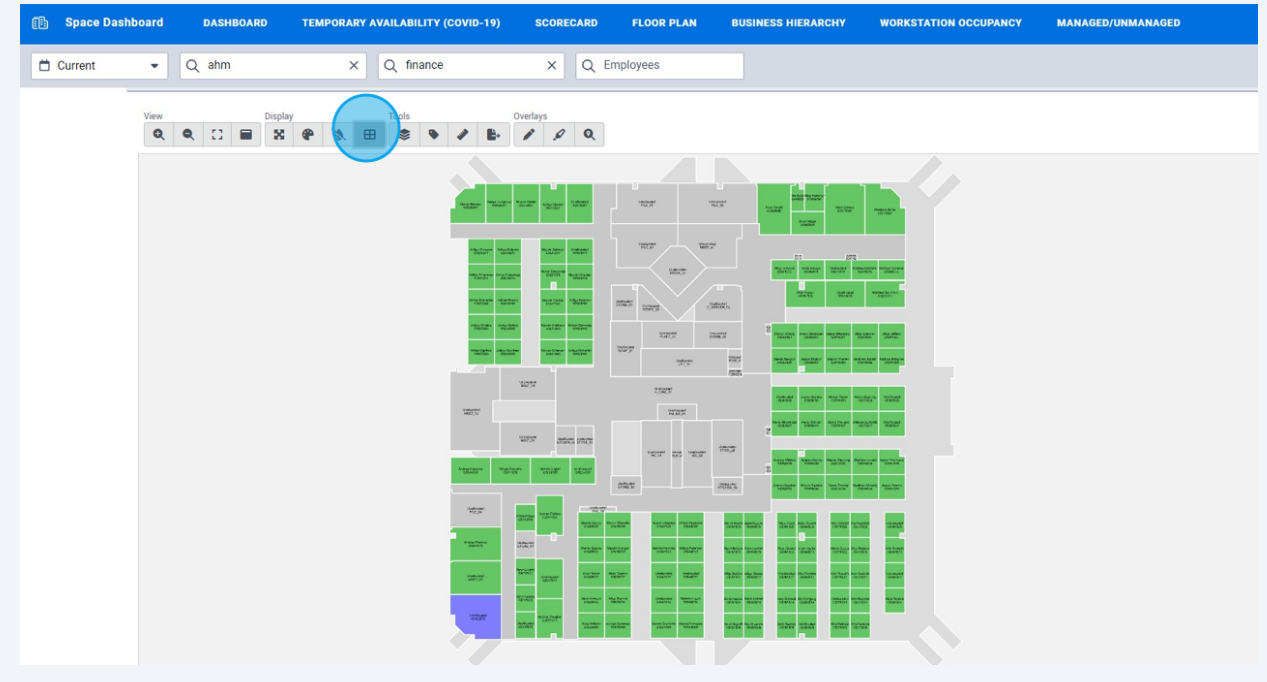